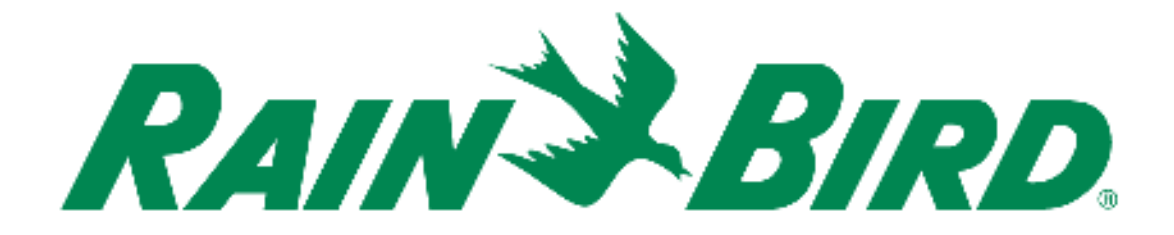

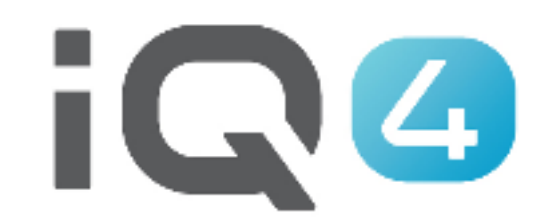

## Operazioni manuali

The Intelligent Use of Water.<sup>™</sup>

LEADERSHIP · EDUCATION · PARTNERSHIPS · PRODUCTS

## **Operazioni manuali**

- **Le operazioni manuali sono facili in IQ4**
- **Possibilità di avviare, avanzare e arrestare i programmi e/o le stazioni manualmente**
- **Se è stato installato un sensore della portata, è possibile visualizzare la portata in tempo reale, con la portata prevista e la portata effettiva**

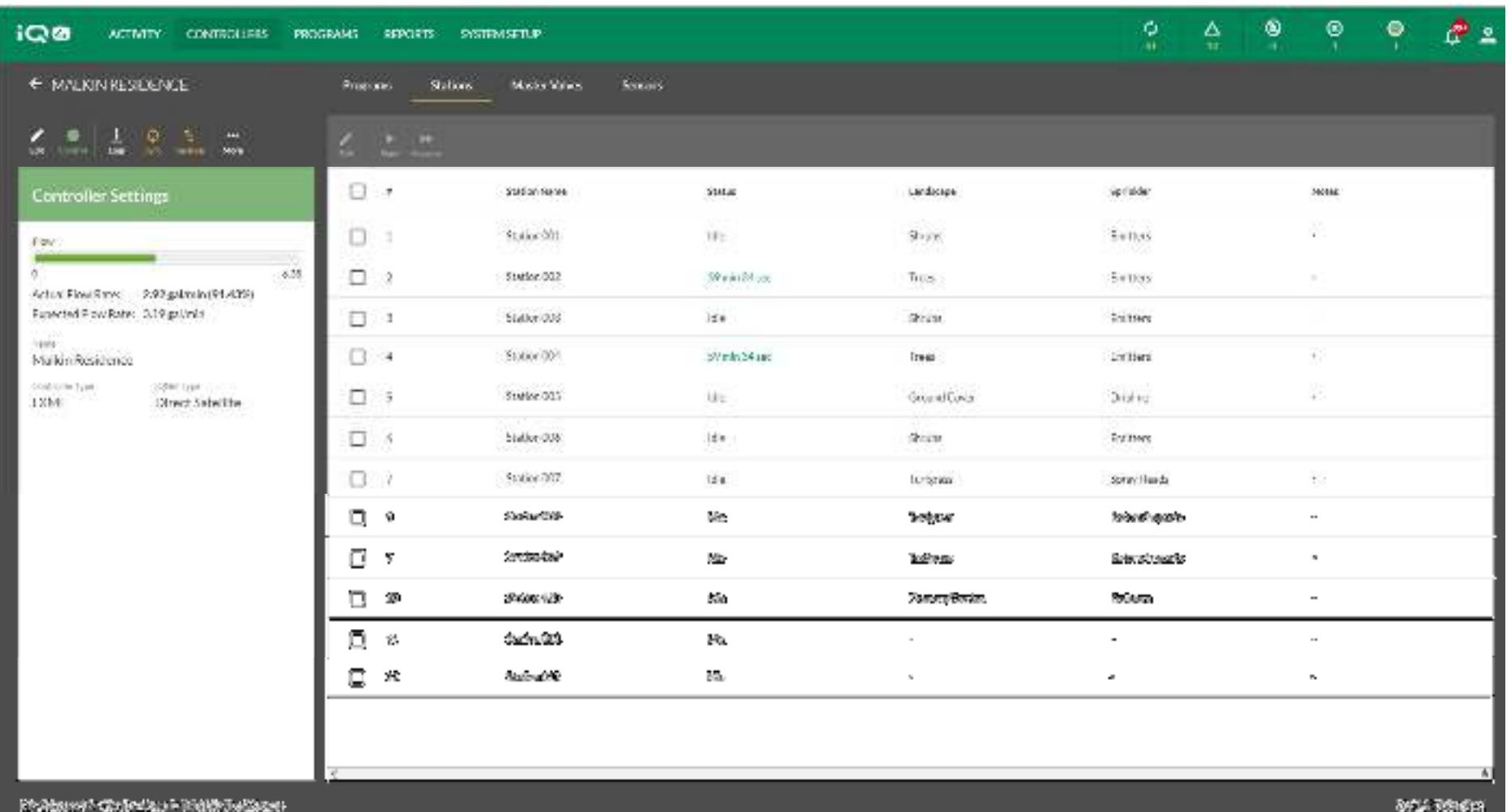

 **Con IQ4 di Rain Bird, è facile avviare, far avanzare e arrestare le stazioni e i programmi dal vostro dispositivo mobile o computer**

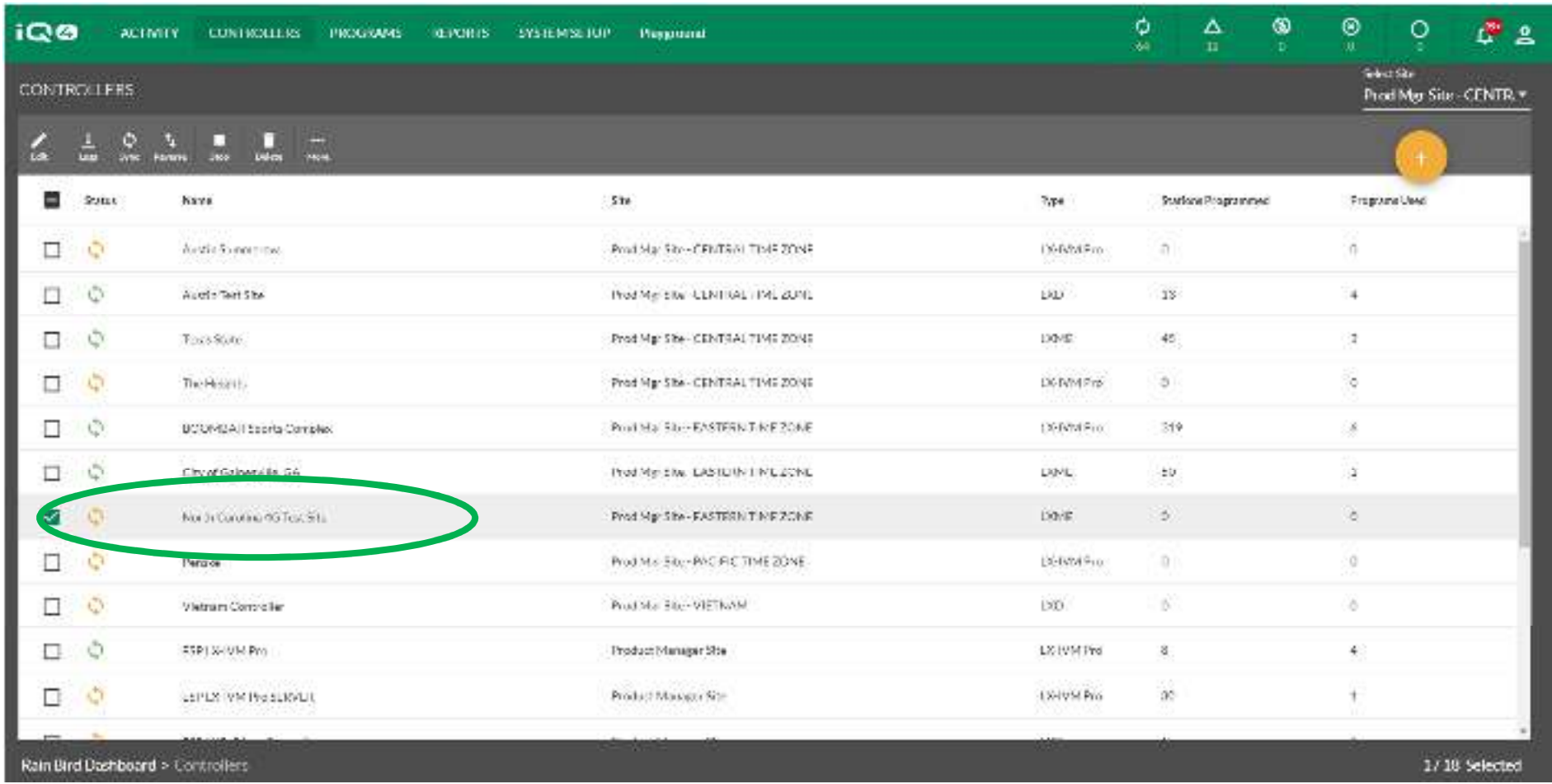

 $\blacksquare$  **Dopo aver configurato un programmatore in IQ4, passare alla schermata dell'elenco di programmatori e selezionare il programmatore che si desidera utilizzare facendo clic sul relativo nome**

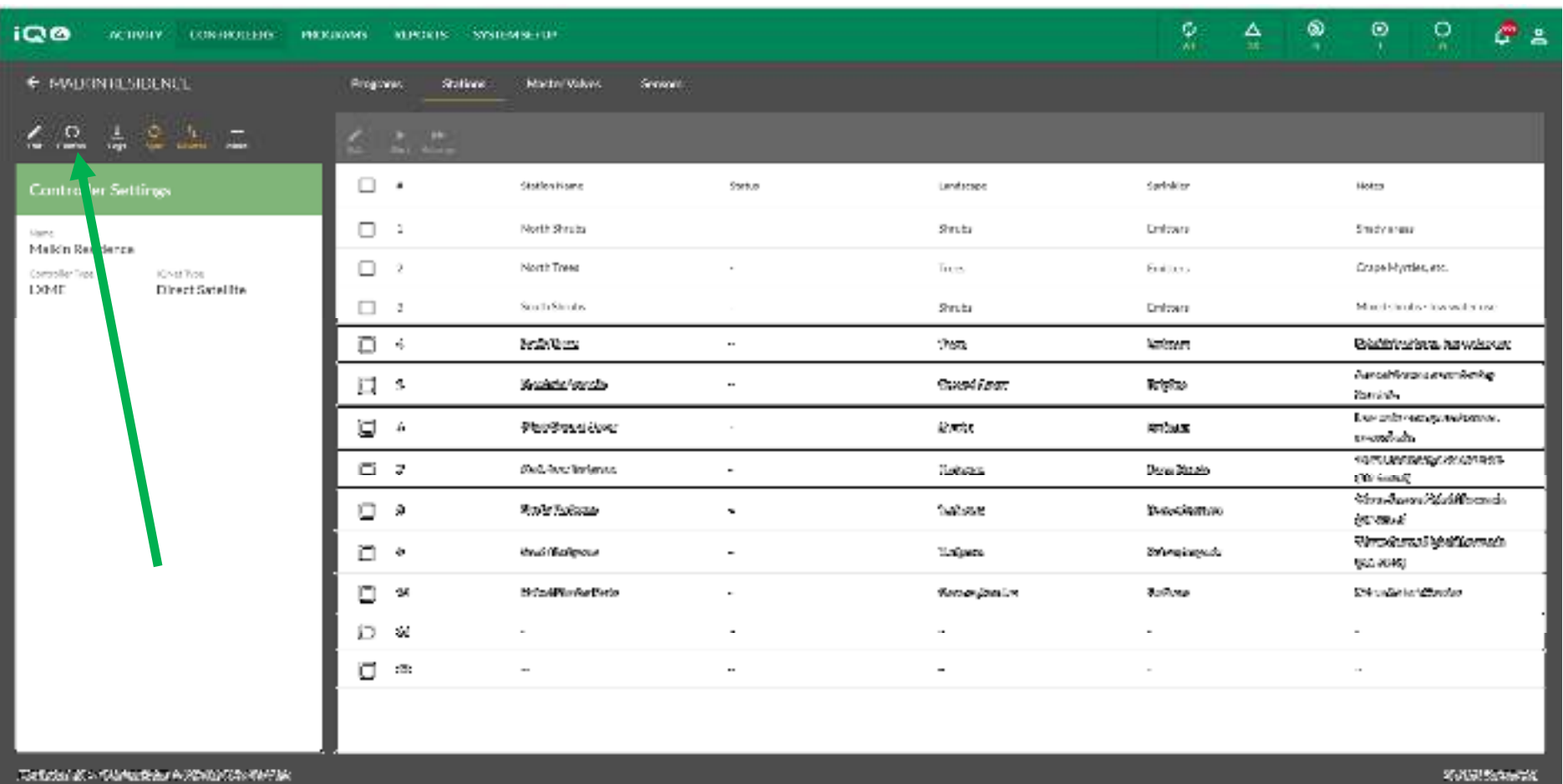

**Selezionare l'icona di controllo per collegarsi al programmatore**

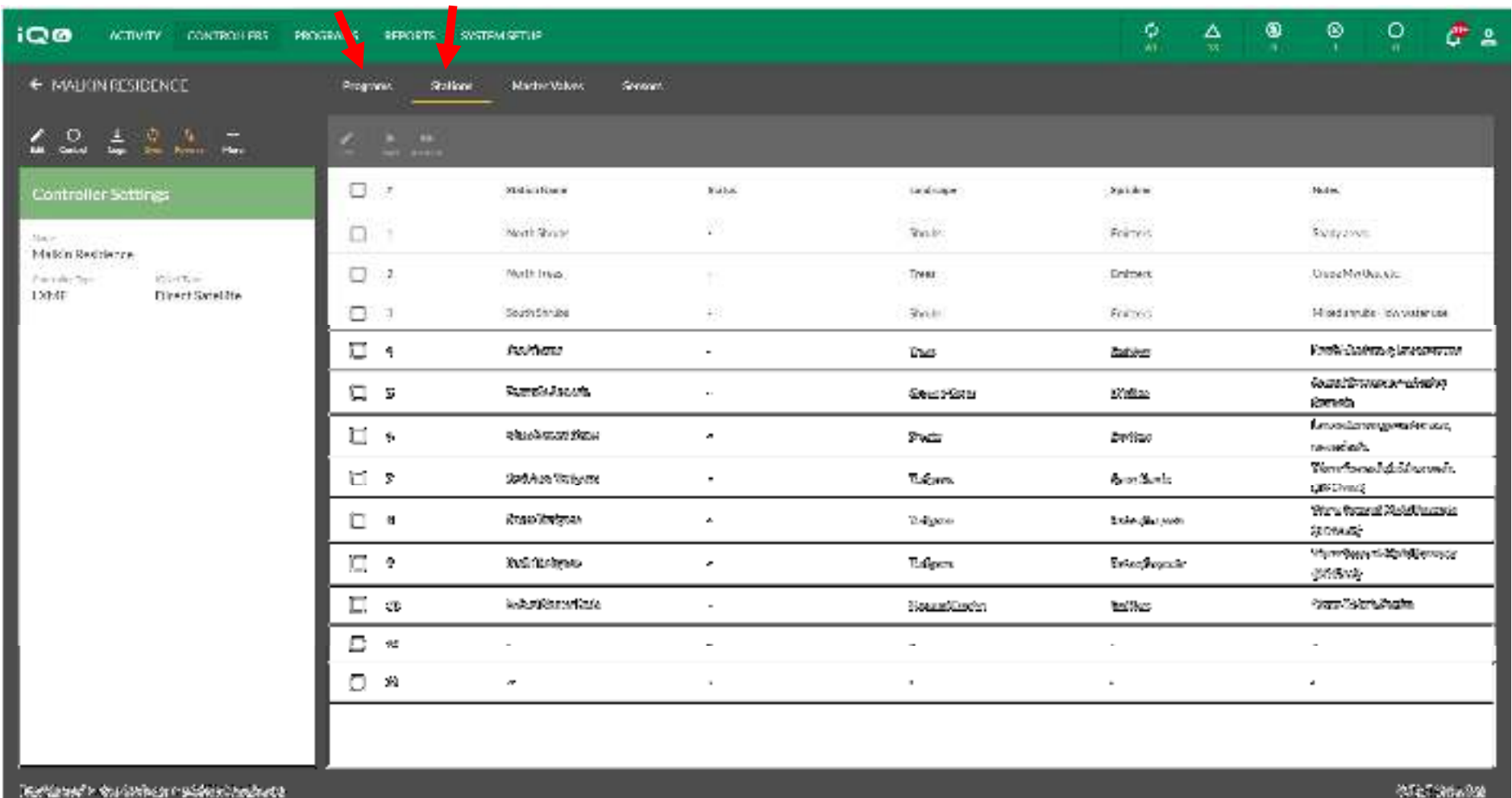

 $\blacksquare$  **Passare alla pagina Programmi o Stazioni, in base all'elemento che si desidera attivare**

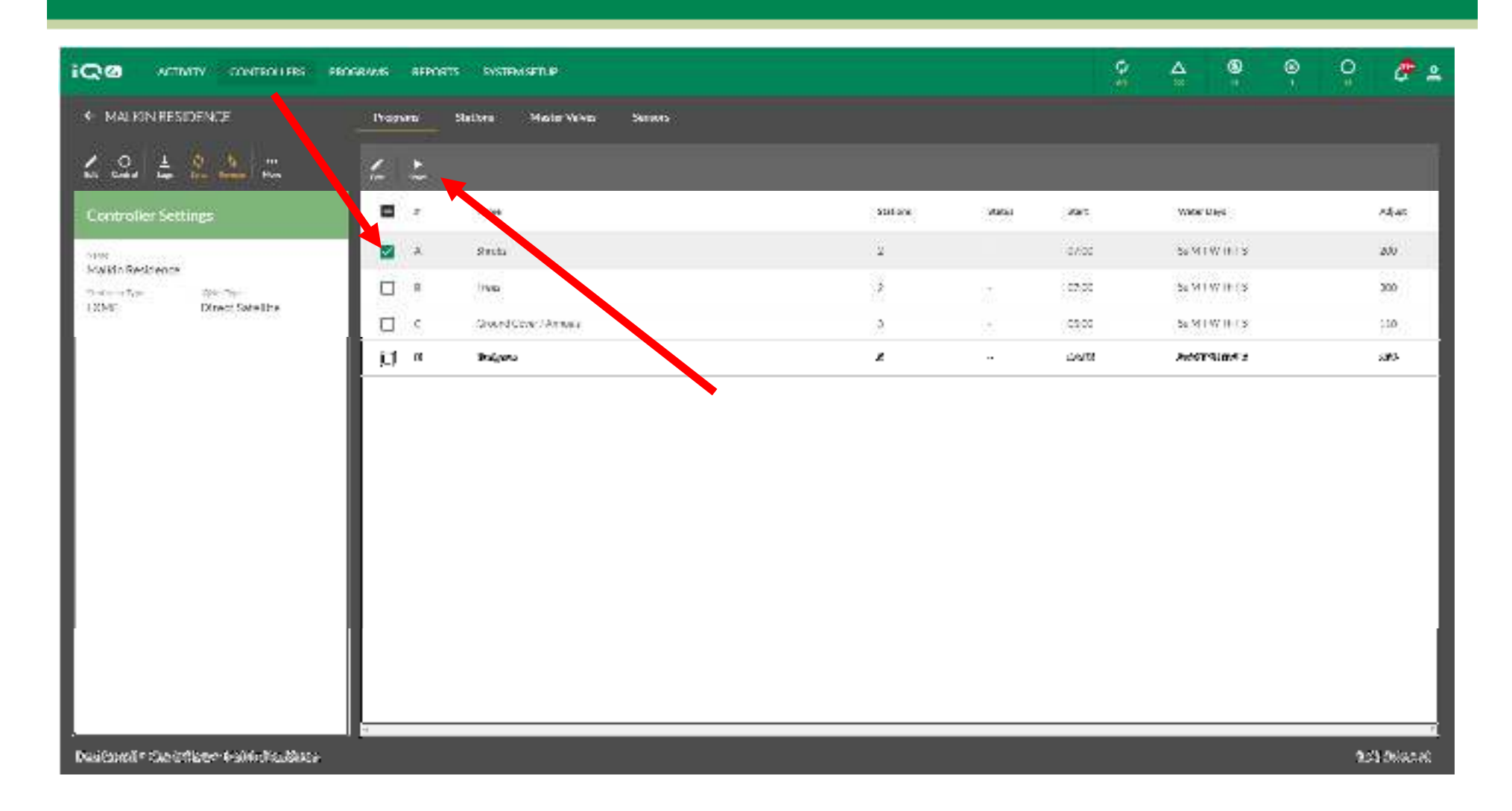

 $\blacksquare$  **Per avviare un programma, selezionare il programma, quindi fare clic sull'icona Start (Avvia)**

The Intelligent Use of Water." - I FADERSHIP - EDUCATION - PARTNERSHIPS - PRODUCTS

![](_page_7_Figure_0.jpeg)

 $\blacksquare$  **IQ4 contatta il programmatore e avvia il programma, quindi mostra il programma attivo**

The Intelligent Use of Water." - IFADERSHIP - EDUCATION - PARTNERSHIPS - PRODUCTS

![](_page_8_Picture_15.jpeg)

 **Per avviare una o più stazioni, selezionare la selezione Stations (Stazioni) e le stazioni da attivare**

The Intelligent Use of Water." - FEADERSHIP - EDUCATION - PARTNERSHIPS - PRODUCTS

![](_page_9_Figure_0.jpeg)

 $\blacksquare$  **Selezionare Start (Avvia) e identificare un tempo di irrigazione. Fare clic su Start (Avvia) per avviare il funzionamento manuale delle stazioni**

![](_page_10_Figure_0.jpeg)

 $\blacksquare$  **IQ4 mostra le azioni attive e il tempo di irrigazione rimanente o in attesa di attivazione**

The Intelligent Use of Water." - I FADERSHIP - EDUCATION - PARTNERSHIPS - PRODUCTS

![](_page_11_Picture_20.jpeg)

 $\blacksquare$  **IQ4 mostra la portata effettiva e quella prevista se è stato installato e programmato un sensore della portata e se FlowWatch è stato programmato**

п

![](_page_12_Picture_17.jpeg)

 $\blacksquare$  **Il funzionamento manuale di programmi e stazioni da un dispositivo mobile è identico al quello di IQ4 su un PC**

## **DOMANDE FREQUENTI**

The Intelligent Use of Water." - I FADERSHIP - FDUCATION - PARTNERSHIPS - PRODUCTS

## **FAQ**

The Intelligent Use of Water."  $-$  FEADERSHIP - EDUCATION - PARTNERSHIPS - PRODUCTS